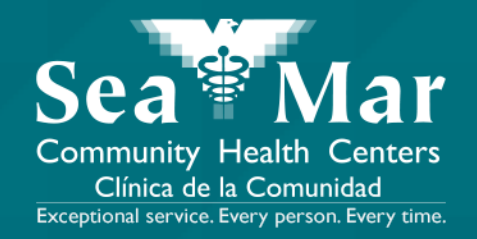

# **FollowMyHealth Features Guide: Requesting Appointments** via FollowMyHealth Phone Application

FollowMyHealth

# FollowMyHealth Phone Application

The mobile portal views will look slightly different on an Android phone vs. an iPhone. But, they both have the exact same tab functions.

Please note that the following screenshots will be views from an Android Phone.

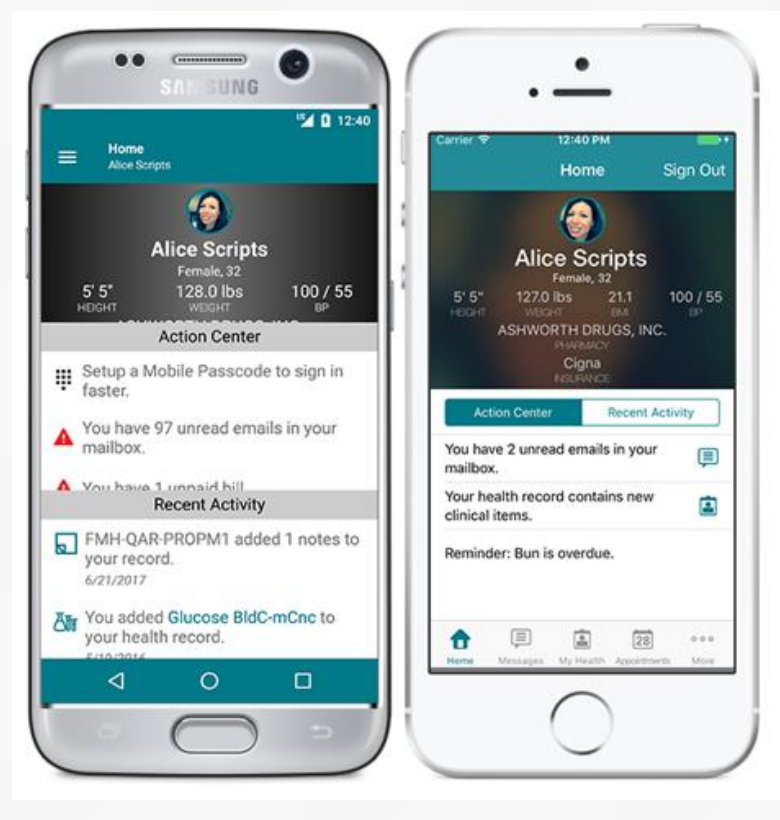

Android iPhone

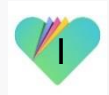

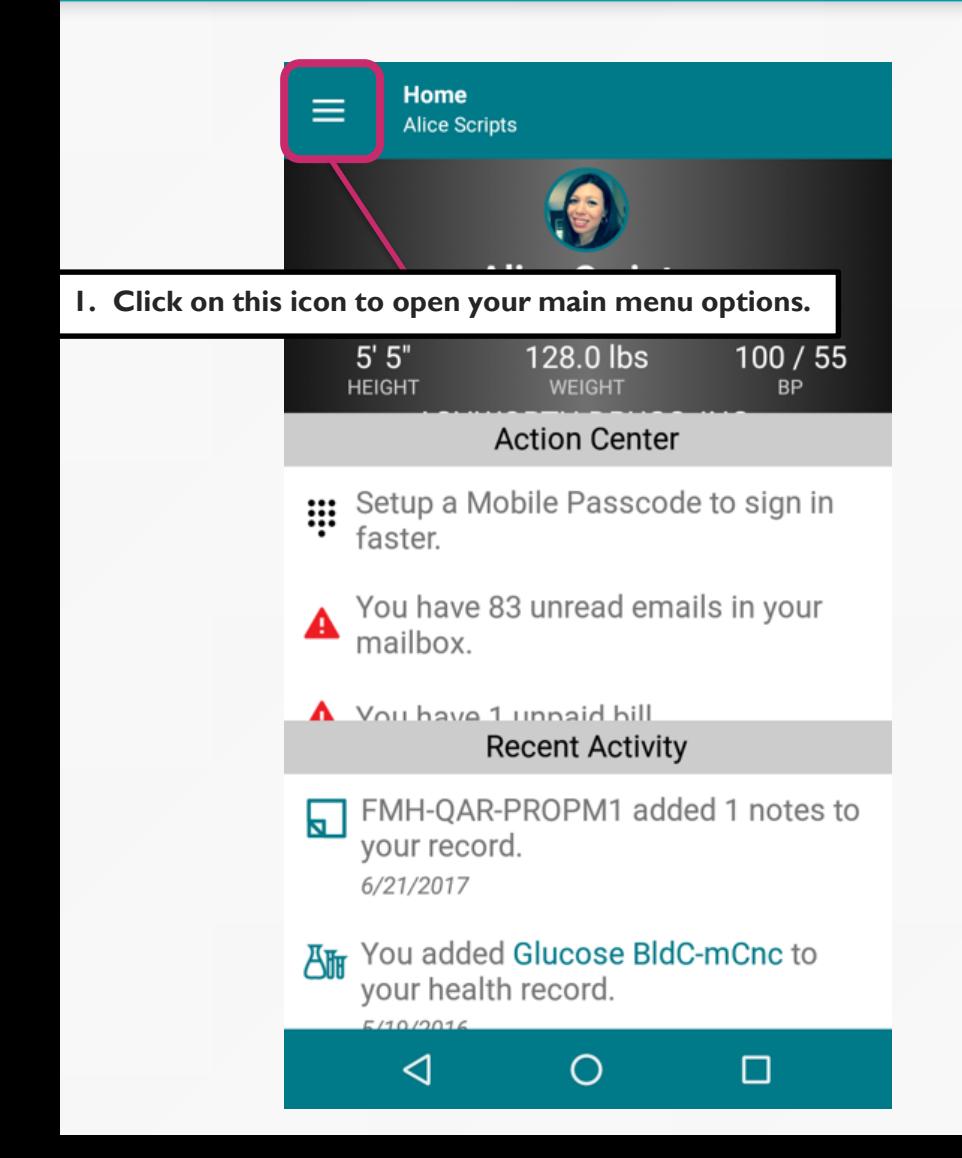

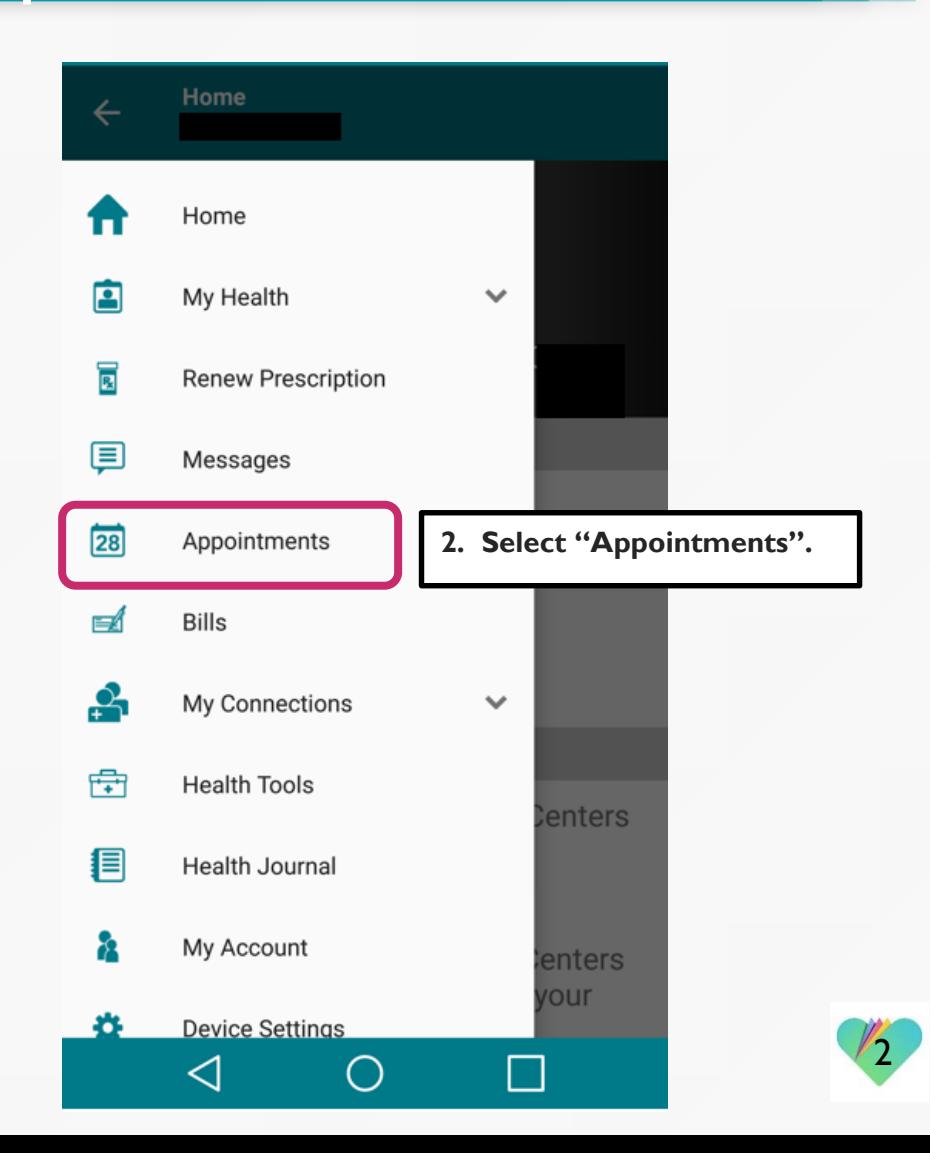

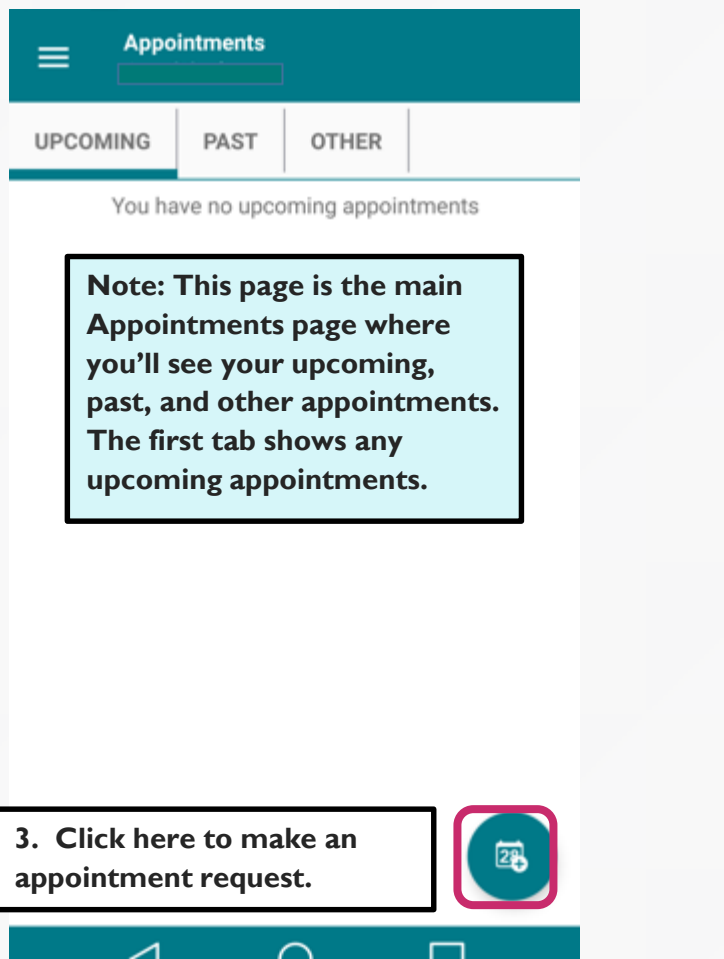

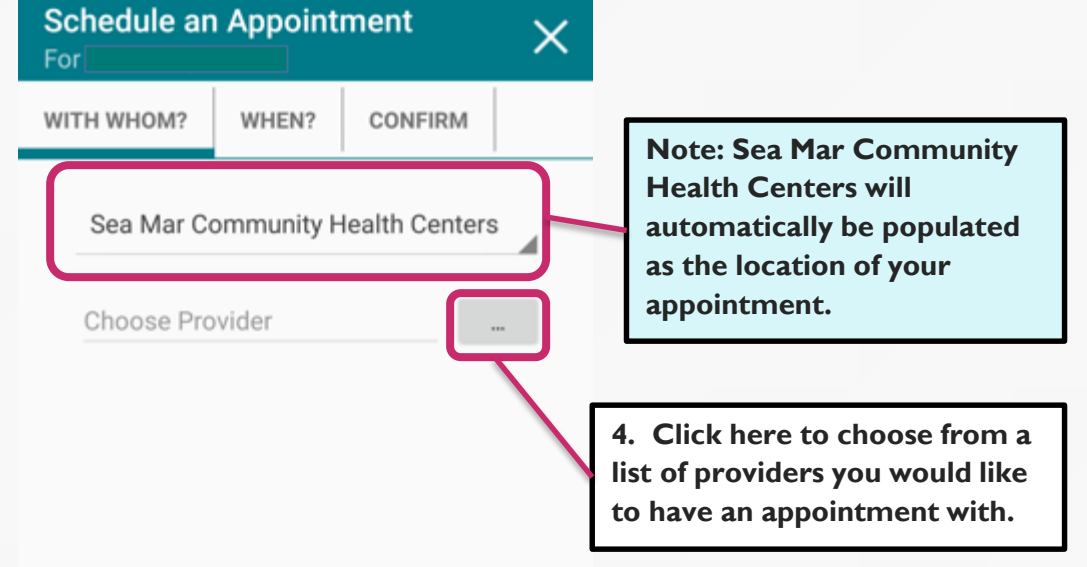

**NEXT** 

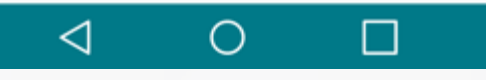

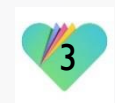

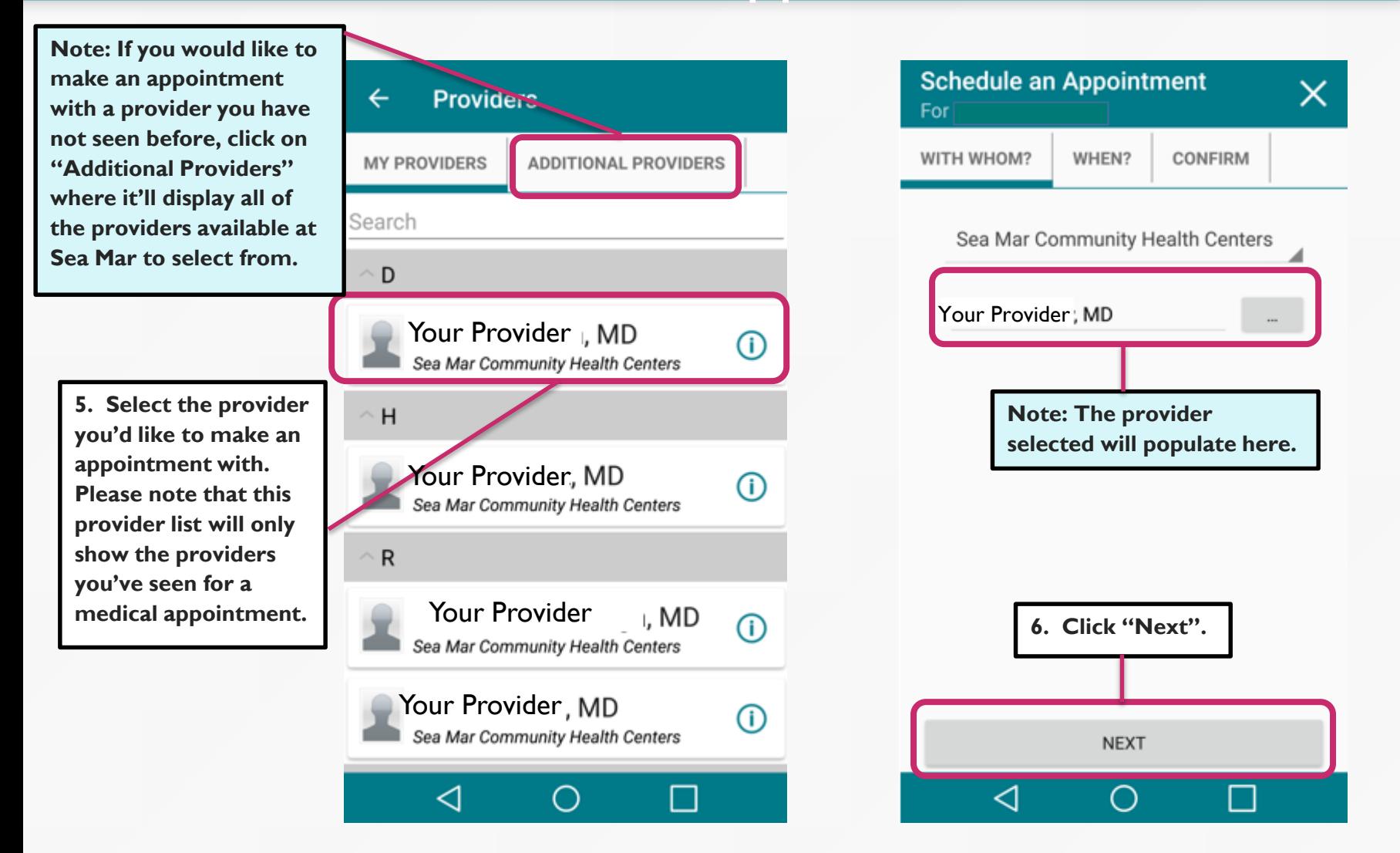

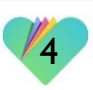

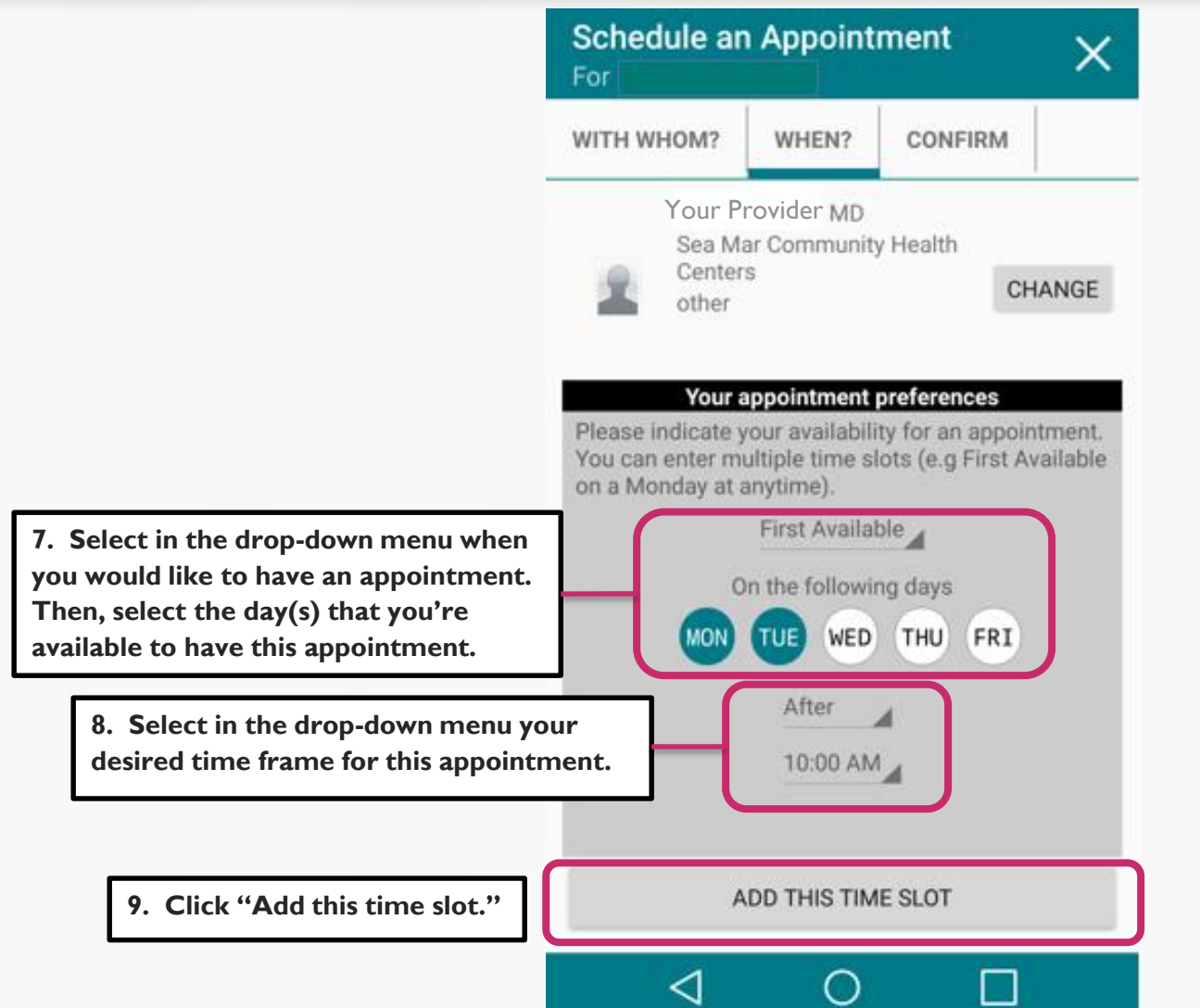

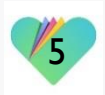

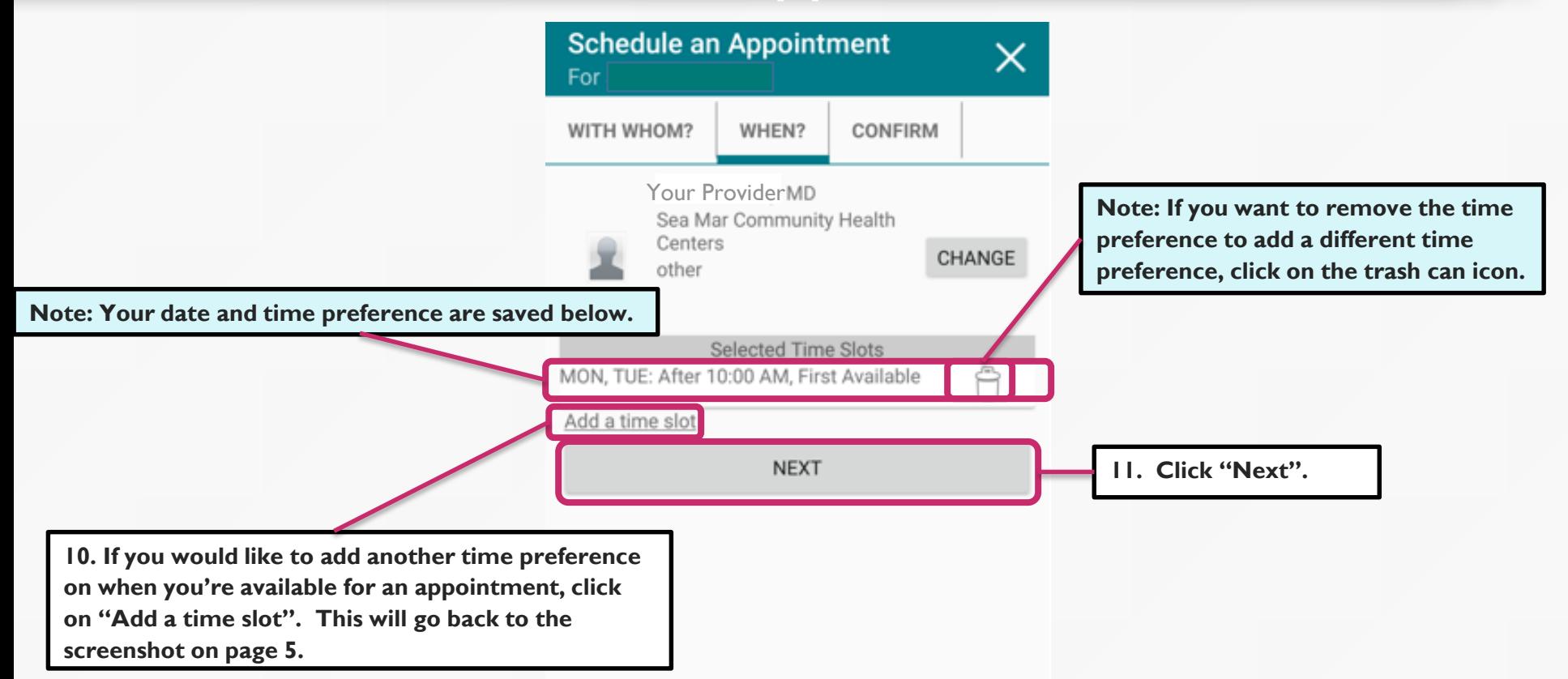

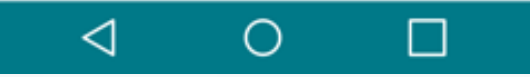

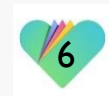

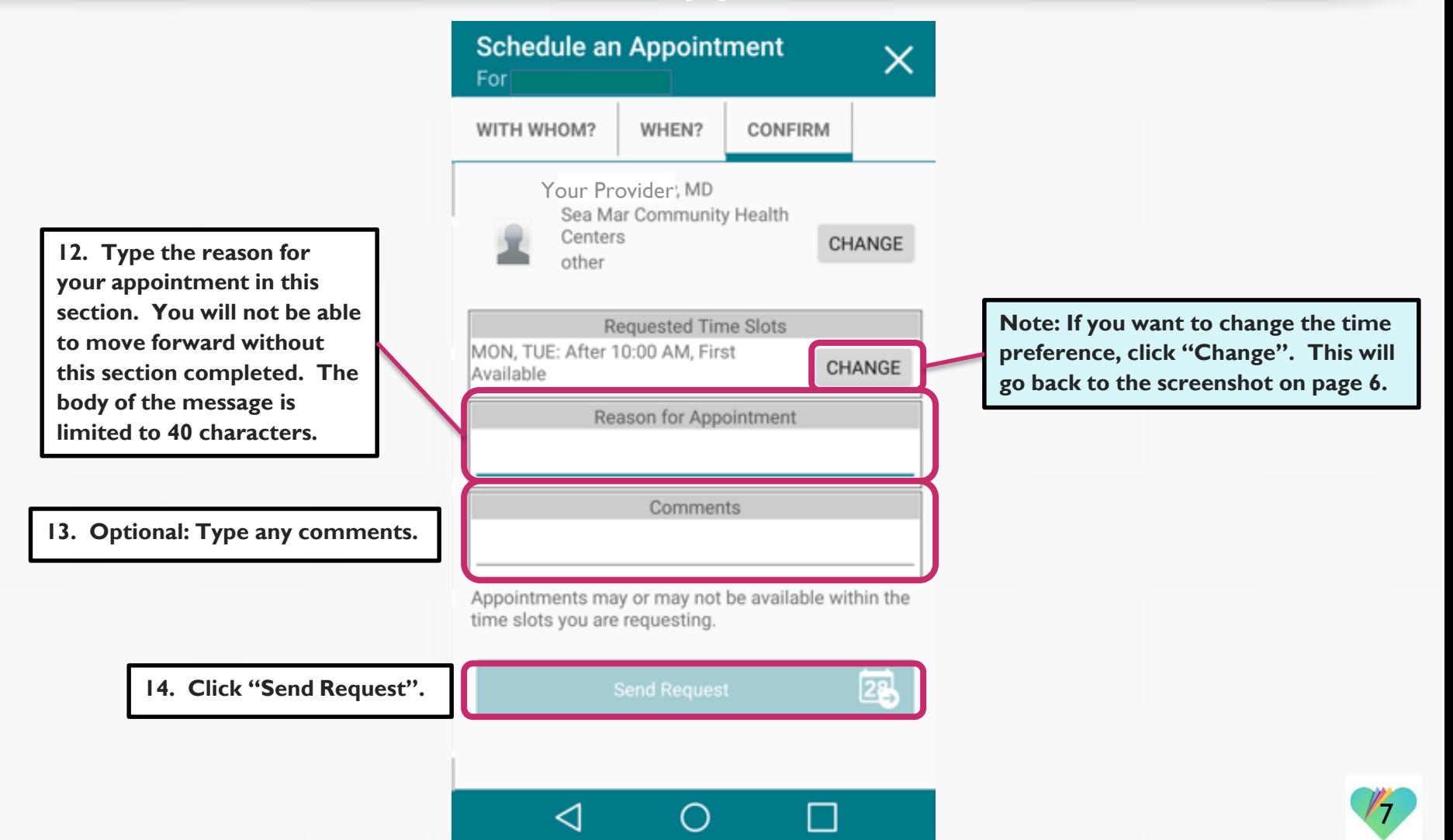

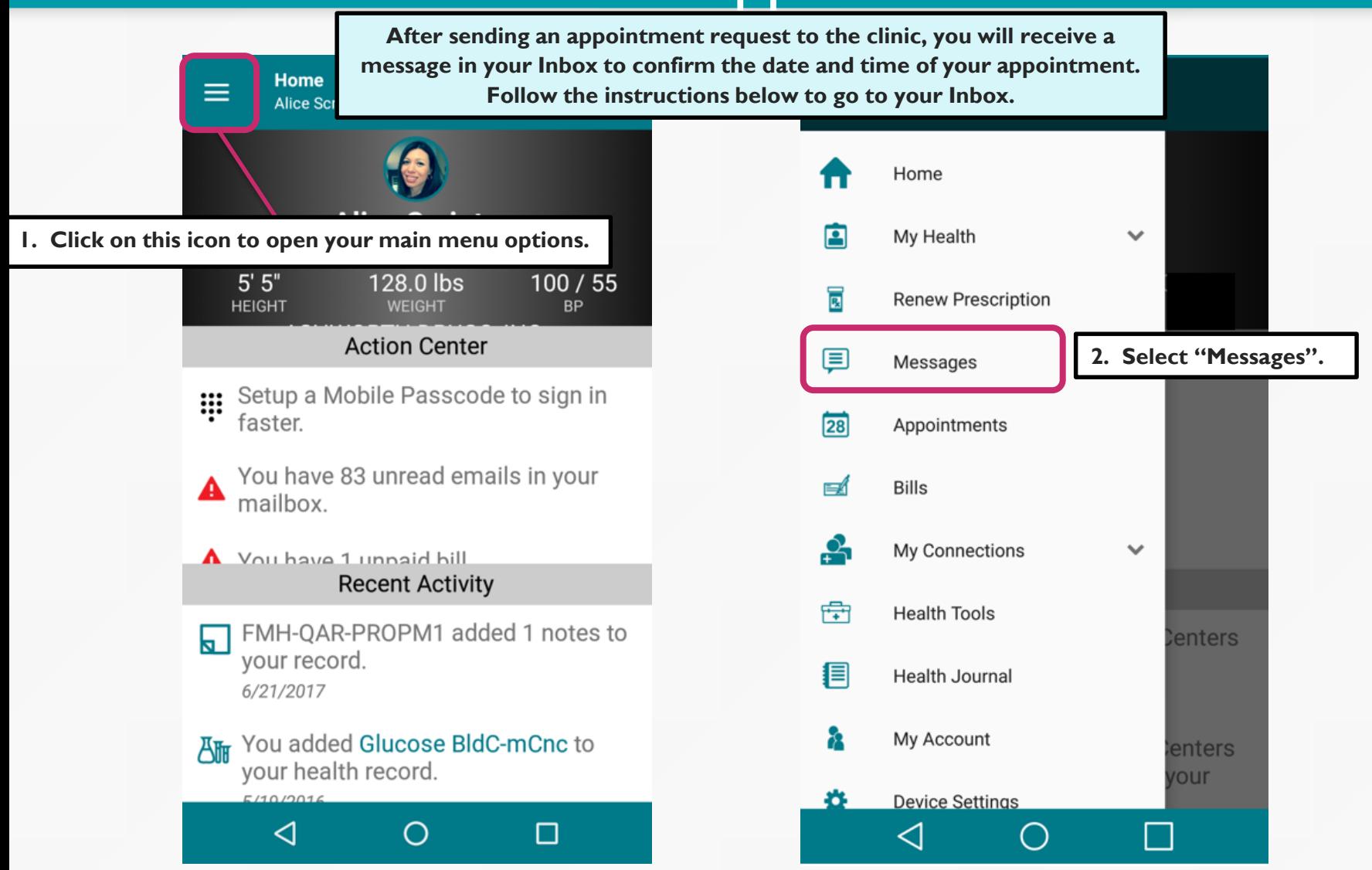

8

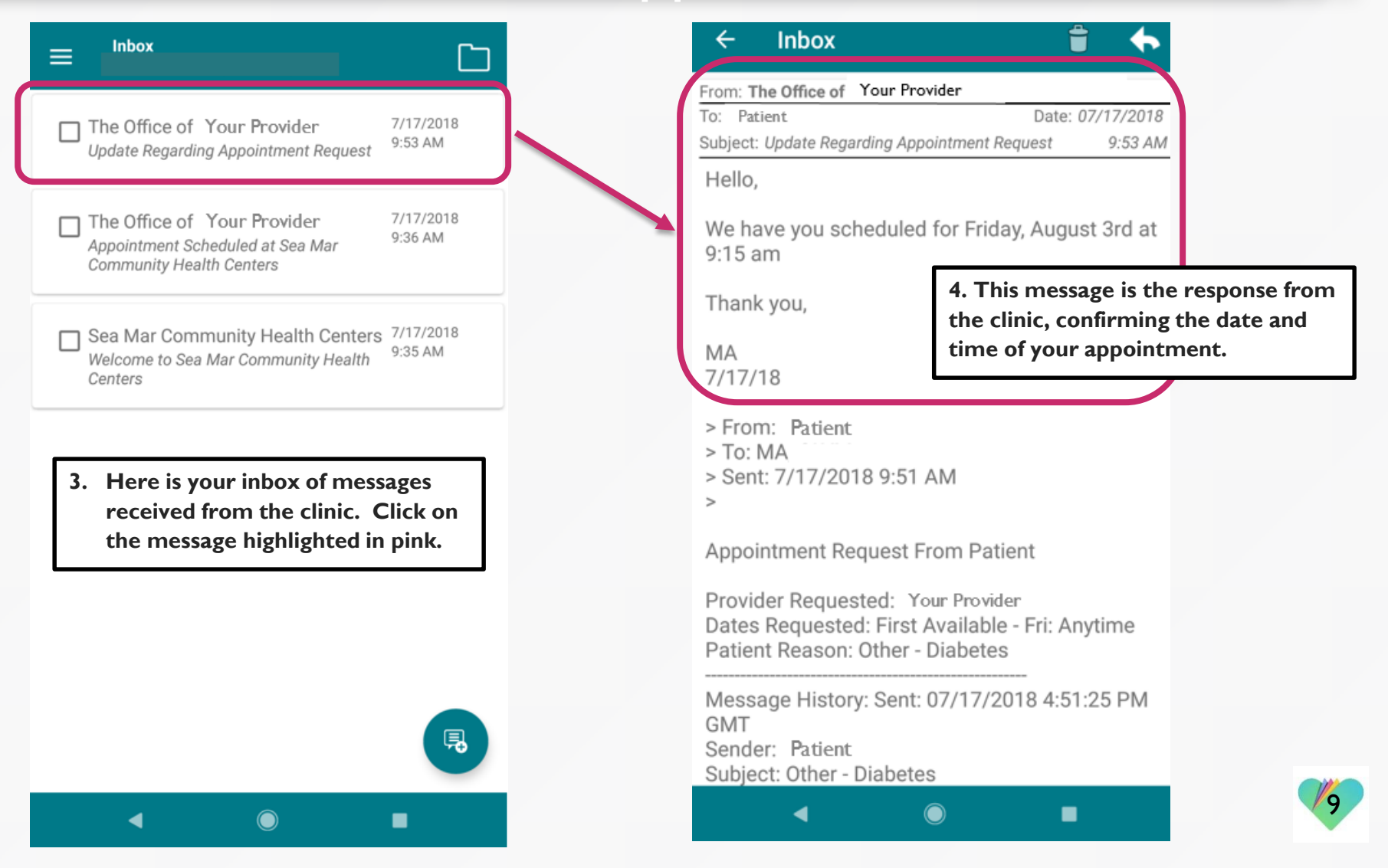

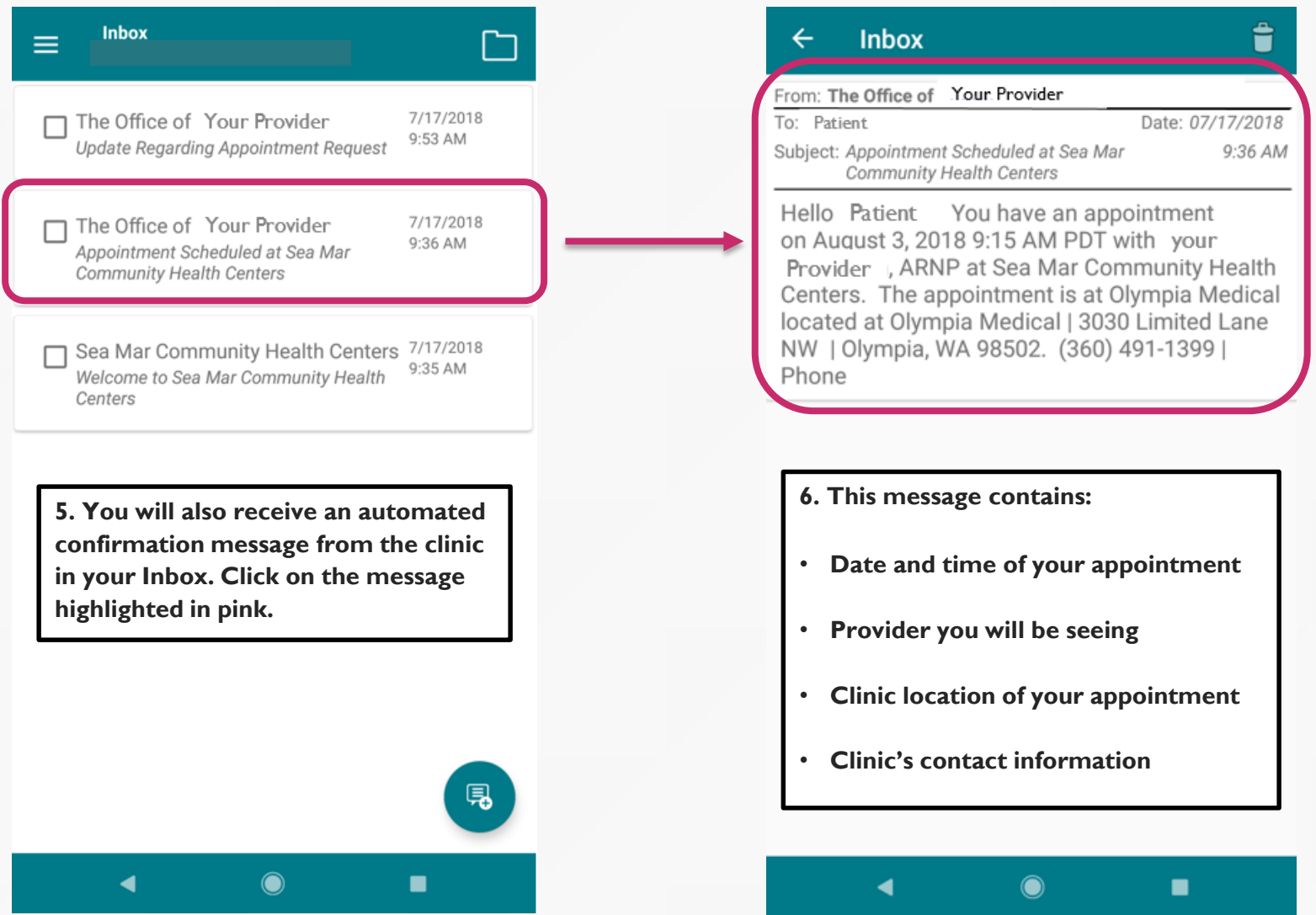

 $\sqrt{0}$ 

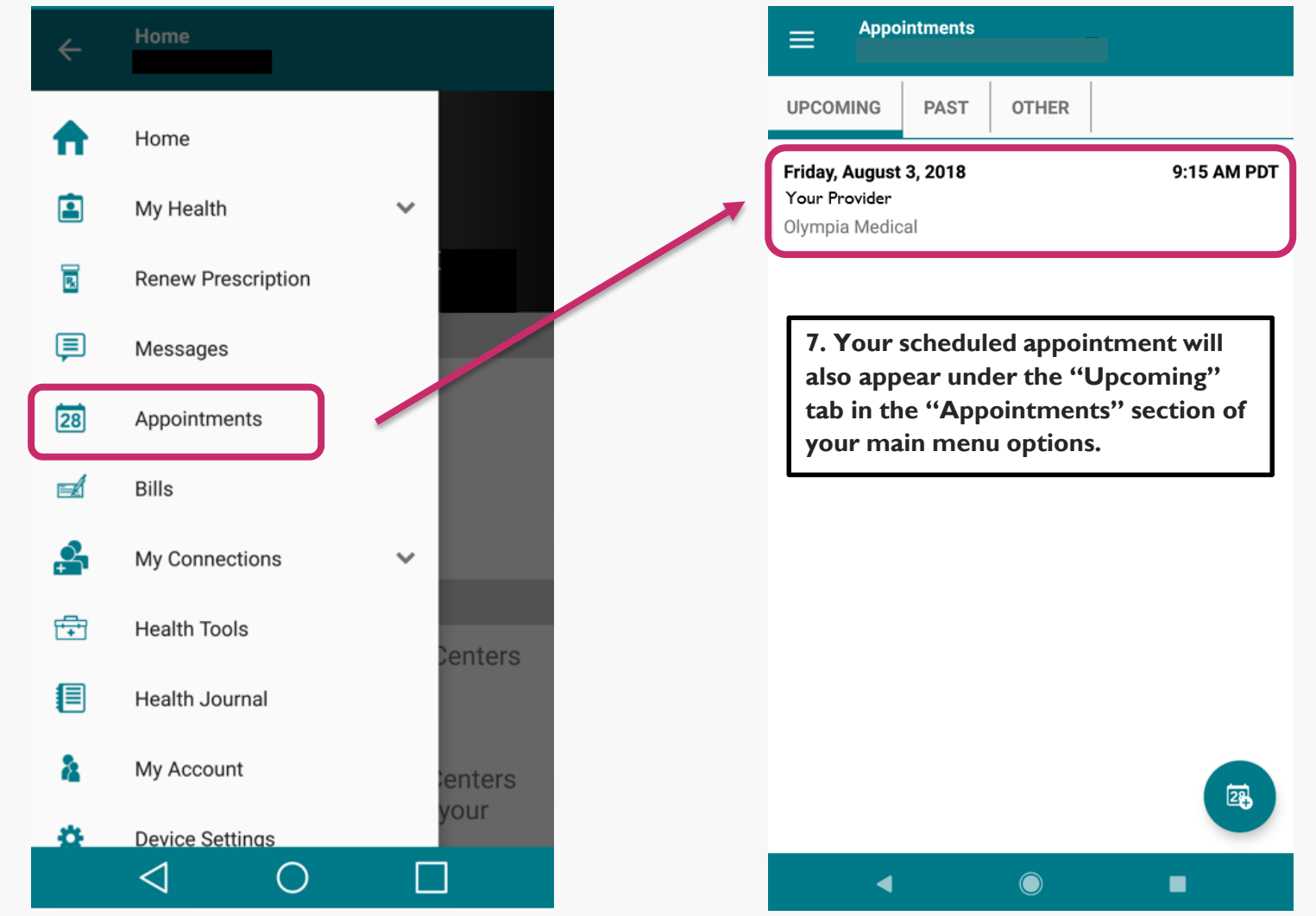

 $r_1$ 

#### FollowMyHealth Support Information

If you need any assistance and/or support for your FollowMyHealth account, please contact:

> Support Hotline: 1-888-670-9775 Email: support@followmyhealth.com

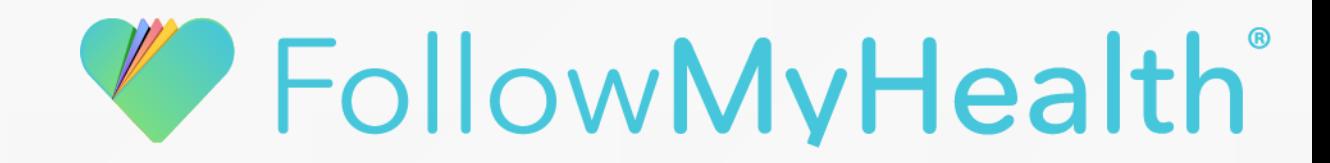